# Ribbon Connect for Microsoft Teams Direct Routing

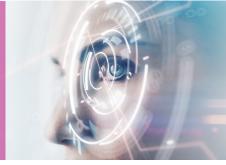

## SIP Trunk Template Submission Form

OCTOBER 2021

Ribbon Connect for Microsoft Teams Direct Routing

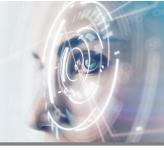

Please use this form to submit a request for a custom template within the Ribbon Connect portal.

Note: You must have successfully completed SIP Trunk testing with the Ribbon Connect support team prior to submitting a template.

| prior to submitting a template.                                                                                                    |                                        |  |  |
|----------------------------------------------------------------------------------------------------|----------------------------------------|--|--|
| Company Name;<br>Submitted by:                                                                                                    | <email address=""></email>             |  |  |
| Template Visibility (Private will only be available to y                                                                                                    | Private vour account and sub accounts) |  |  |
| Template Name; (Enter the name of the template that will appear in the dropdown list)  Specify the values that will be used in the Trunk template or leave blank if the customer will complete when they configure the service.  • Fields can have a value locked, for the customer to intentionally override, or unlocked. • Fields can be hidden from customers, either as blank or with fixed settings. • For each field, verify the value and the customer visibility setting from one of:  • Edit Mandatory • Edit Optional • Locked Edit Mandatory • Locked Edit Optional • View Only • Hide |                                        |  |  |
| Country (Leave blank if completed by customer):                                                                                                    |                                        |  |  |
| State/Province (USA & Canada only):                                                                                                    |                                        |  |  |

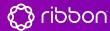

Ribbon Connect for Microsoft Teams Direct Routing

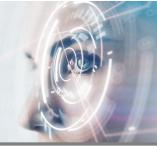

| SIP Domain                                                                                                    |                           |                                  |          |
|----------------------------------------------------------------------------------------------------|---------------------------|----------------------------------|----------|
| (Leave blank if completed by customer)                                                                                                    | Customer can edit         | Edit Mandatory                   | •        |
| SIP Proxy (Leave blank if completed by customer)                                                                                                    | Customer can edit         | Edit Mandatory                   | •        |
| Registration Type  Registration                                                                                                    | Customer can edit         | Edit Mandatory                   | <b>v</b> |
| Show Username/Password  Edit Mandatory                                                                                                    |                           | Show Auth Usernam Edit Mandatory | ne<br>•  |
| Trunk Source IP(s)  If you are using registration this can usually be originate connections from. Note that if you hav will also need to enter that IP address here.                  |                           |                                  |          |
| Expiry (seconds)  (Blank = PBX Default)                                                                                                    | Customer can edit         | Edit Mandatory                   | ¥        |
| Protocol: Note:  No Default Selected  For TLS the realm or proxy you enter must have one that is in-date, matches the hostname (or of                                                 |                           |                                  |          |
| Propagate Refer  No Default Selected  Select 'TRUNK handles transfers' to propagate service. If set to 'Teams handles transfers' then transfers' should be selected if you have users | transfers are bridged out | t as new calls. 'TRUNK h         | andles   |

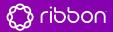

Ribbon Connect for Microsoft Teams Direct Routing

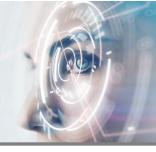

| Suppress Contact Data Para                                                                                                    | m                                                                                                    |                                        |
|----------------------------------------------------------------------------------------------------|----------------------------------------------------------------------------------------------------|----------------------------------------|
| No Default Selected                                                                                                    | Customer can edit                                                                                                    | Edit Mandatory                         |
| Encrypt Media  No Default Selected  ▼                                                                                                    | Customer can edit                                                                                                    | Edit Mandatory                         |
| Override Codecs  All Available Codecs                                                                                                    | Show Override Codecs                                                                                                    | Edit Mandatory                         |
|                                                                                                    |                                                                                                    | payload, other codecs will be removed. |
| □ SILK □ G7                                                                                                    | 22 G711 PCMU                                                                                                    | G711 PCMA                              |
| ☐ G729 ☐ SIR                                                                                                    | REN Comfort Noise                                                                                                    | Redundant Audio Data                   |
| SIP Identifier: The SIP us                                                                                                    | Customer can edit ne number assigned to the user in the pername ne caller ID given by the far end (e.g. Te                                           |                                        |
| <ul><li>Trunk User Number: The</li><li>SIP Identifier: The SIP us</li></ul>                                                                   | Customer can edit<br>ny P-Asserted-Identity header<br>phone number assigned to the user in t<br>ername<br>ne caller ID given by the far end (e.g. Te |                                        |
| E164 Number format  E164 with +  Dialing Options Visibility Impacts:  • E164 Number Format.  • E164 Number Translation  • Outside Line Prefix | Customer can edit                                                                                                    | andatory -                             |

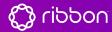

Ribbon Connect for Microsoft Teams Direct Routing

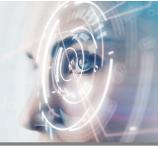

#### **E164 Number Translation**

These additional options are only required if your PBX/Trunk does not support E164 dialing.

- Outbound Prefixes: Calls outbound to this trunk. The number called will start in E164 format. If the number matches+XX those characters are replaced with the National field value (e.g. 0). If the number has a different country code only the + is replaced with the International field value (e.g. 00).
- Inbound Prefixes: Calls inbound from this trunk. The incoming number will be converted to E164 format by removing either the value in the International field and replacing with a +, or removing the value in the National field and replacing with +XX.

| Outbound International Prefix                                                                                  | Outbound National Prefix |  |  |  |
|----------------------------------------------------------------------------------------------------|--------------------------|--|--|--|
| Inbound International Prefix                                                                                   | Inbound National Prefix  |  |  |  |
| Optional Labels These can be used to name fields in the portal to match the terminology used in other systems. |                          |  |  |  |
| Identifier Label                                                                                               | Auth Username Label      |  |  |  |
| Realm Label                                                                                                    | Proxy Label              |  |  |  |

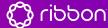